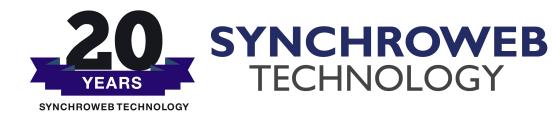

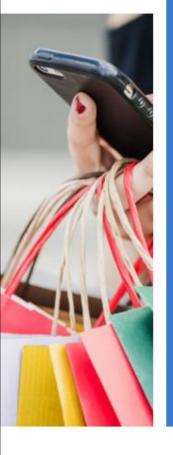

# Mikro ik Hotspot

Customizing Hotspot with User Manager and External RADIUS Server

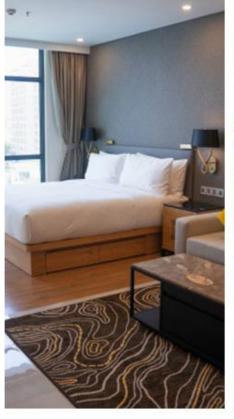

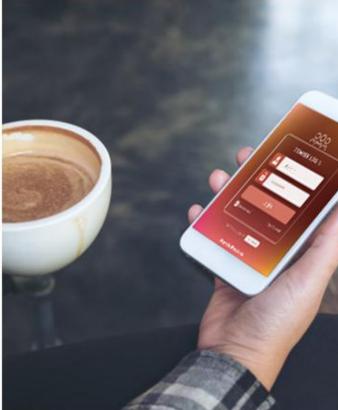

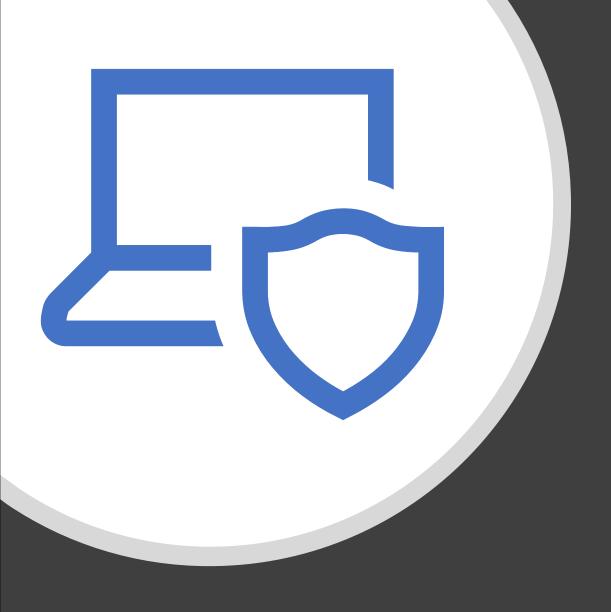

# What is Hotspot?

• A hotspot is a physical location where people may obtain Internet access, typically using Wi-Fi technology, via a wireless local area network (WLAN) using a router connected to an internet service provider.

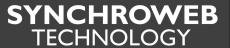

# Where can you have Hotspot?

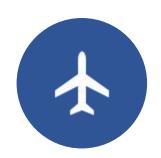

**Airports** 

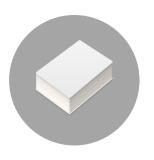

**Bookstores** 

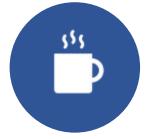

Coffee shops and restaurants

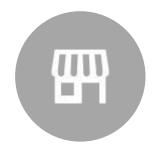

Department stores

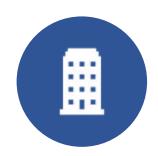

Hotels

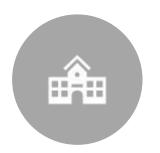

Schools and universities

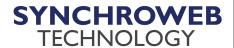

# Why you need Hotspot?

To provide Internet access for your guests/users

As a monetization platform

As a marketing platform

User data collection

To control user usage

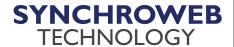

# Mikrotik Hotspot Features

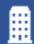

Options between using the built in hotspot gateway (User Manager) or external RADIUS server

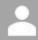

Different authentication methods

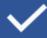

Landing page customization

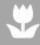

Walled-garden system

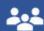

Different user profiling

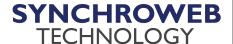

# How to set up Mikrotik Hotspot?

Simplest way – run the Hotspot Setup Wizard under IP – Hotspot menu

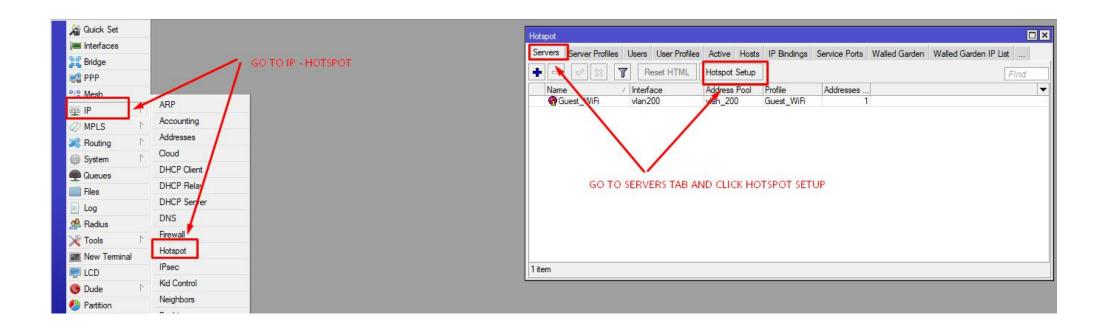

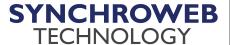

## **Hotspot Parameters**

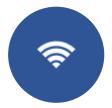

Hotspot interface

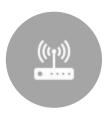

Gateway IP and DHCP pool

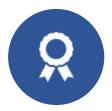

SSL certificate

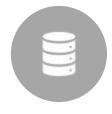

**SMTP** server

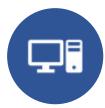

**DNS** server

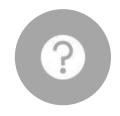

**DNS** name

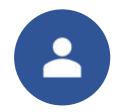

Local hotspot user

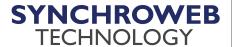

#### **Server Profile**

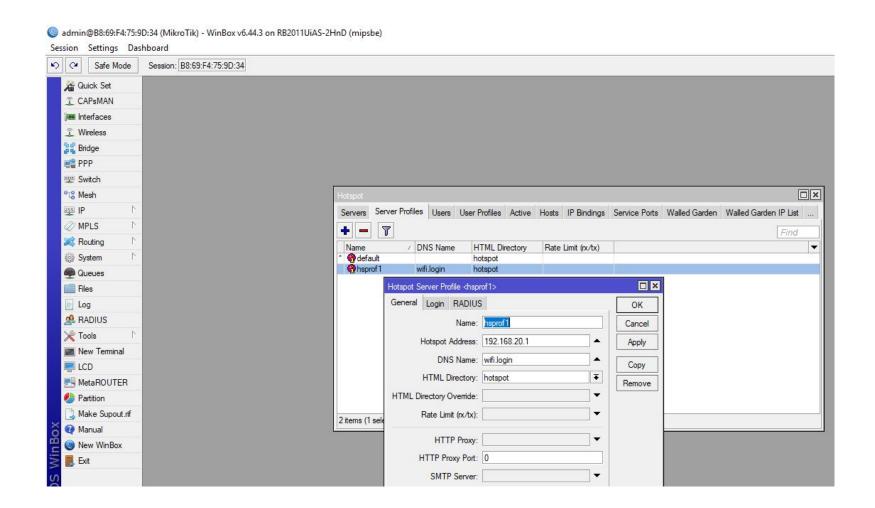

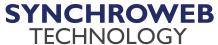

#### **User Creation**

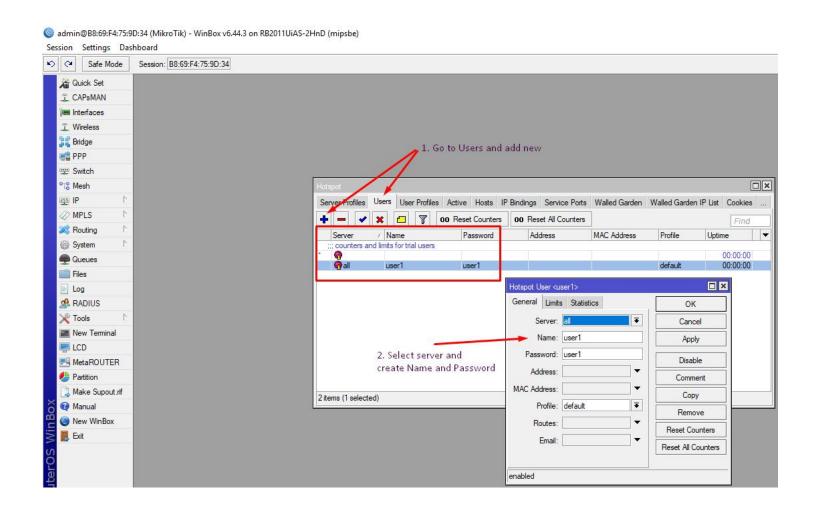

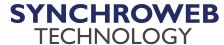

#### **Profile Creation**

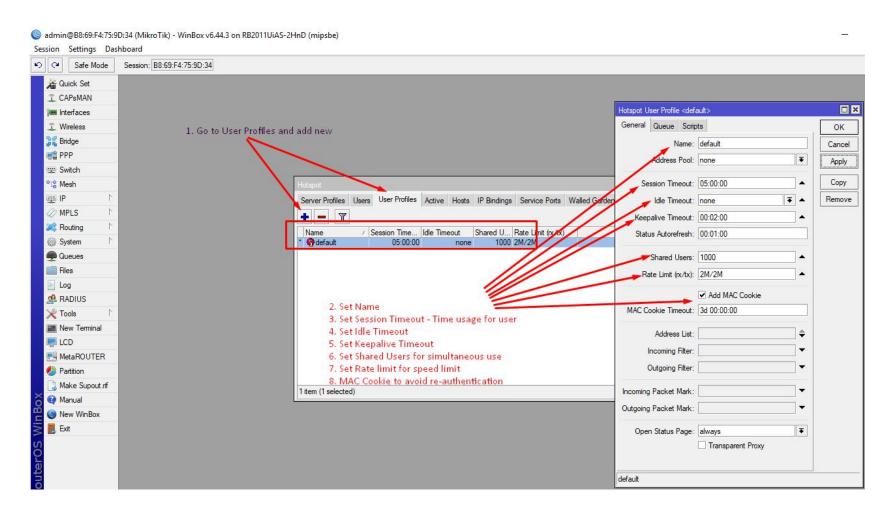

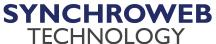

#### **Other Tabs**

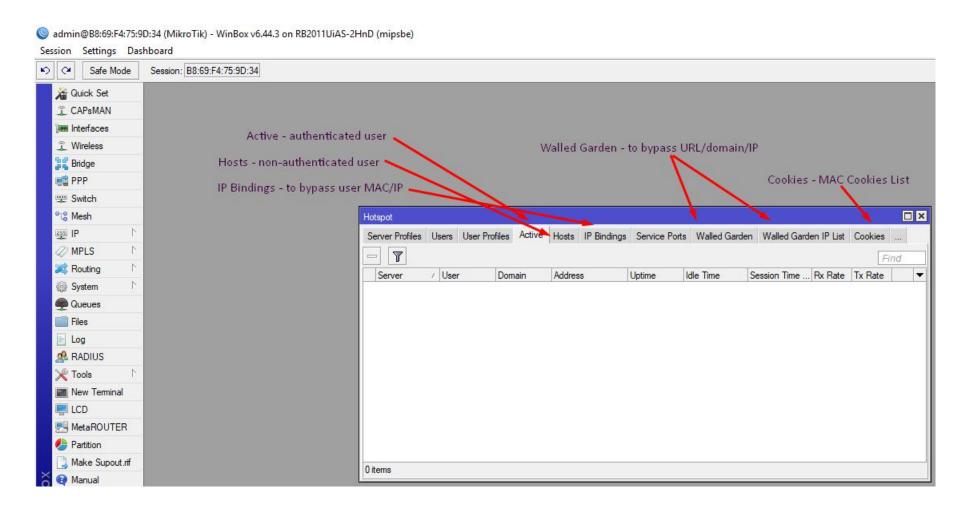

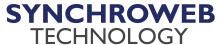

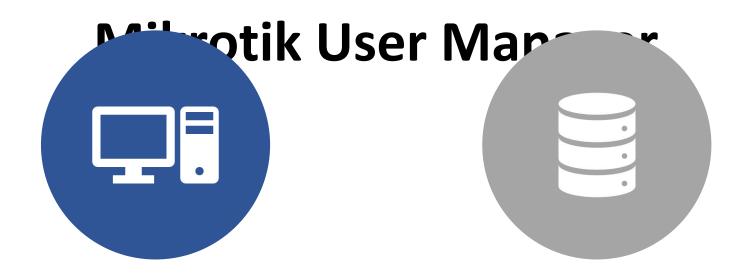

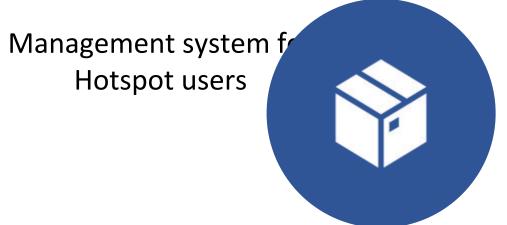

**RADIUS** server

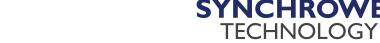

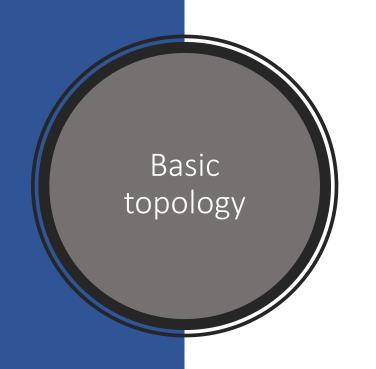

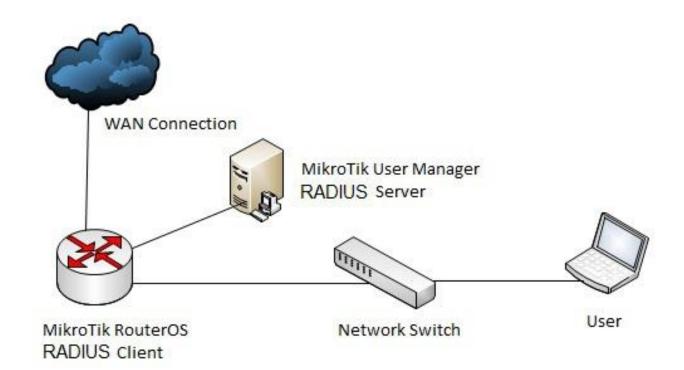

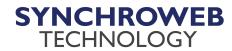

# Mikrotik User Manager Requirements

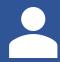

Same RouterOS and User Manager version package

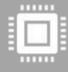

RouterOS architecture - MIPSLE, MIPSBE, TILE, PPC, ARM, x86 and MMIPS processor based routers and CHR devices

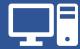

Minimum 32MB RAM and 2MB HDD

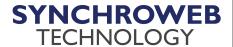

# **Getting Started**

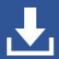

Download User Manager package under Extra packages from Mikrotik website download section

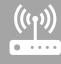

Install by uploading the package into router and reboot the router

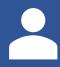

Create the admin by terminal - /tool user-manager customer> add login="admin" password="PASSWORD" permissions=owner

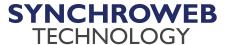

# **Using Web Interface**

- Web browser <a href="http://router-IP-address/userman">http://router-IP-address/userman</a>
- Login using customer account

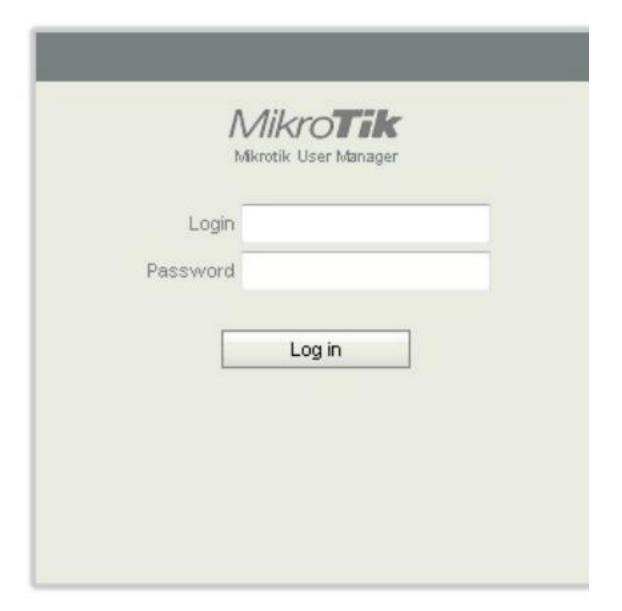

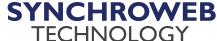

#### **Creating Customers (User Manager admin)**

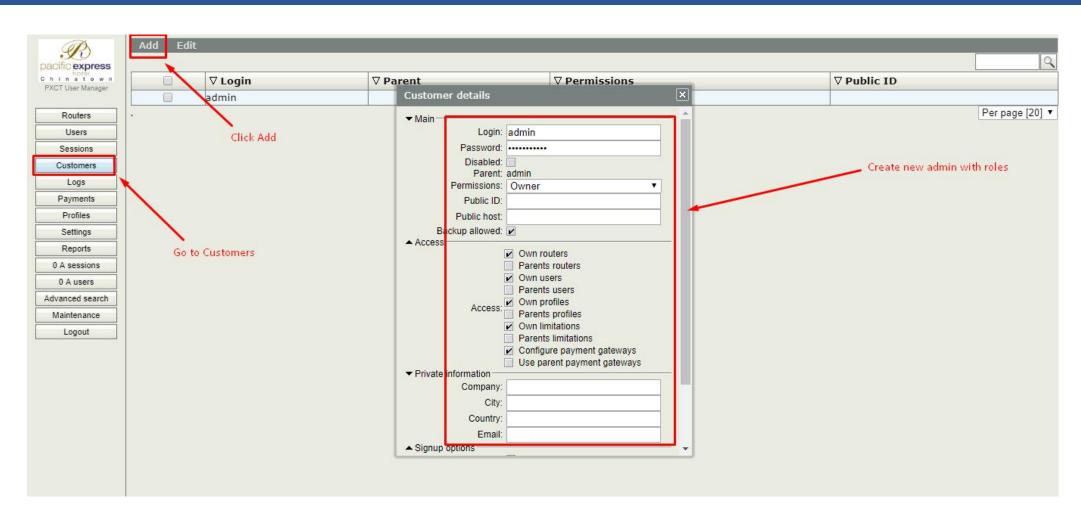

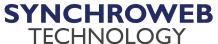

#### **Users – Authentication to Internet**

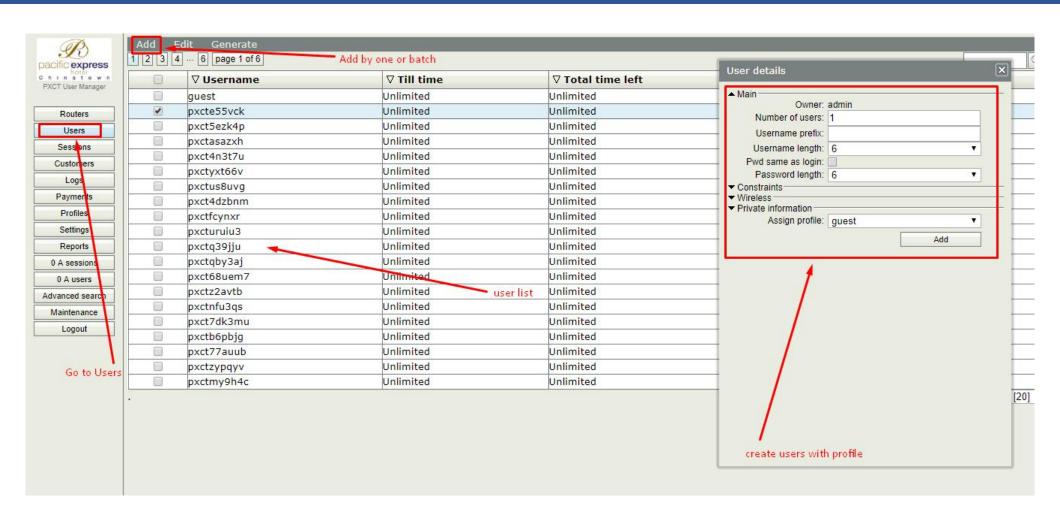

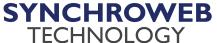

## **Sample Voucher**

|                                                                                                    | - Company Control                      |                                                                         |                                        |                                                                                                    |                                        |  |
|----------------------------------------------------------------------------------------------------|----------------------------------------|-------------------------------------------------------------------------|----------------------------------------|----------------------------------------------------------------------------------------------------|----------------------------------------|--|
| PXCT Guest WiFi                                                                                                    |                                        | PXCT Gue                                                                | st WiFi                                | PXCT Guest WiFi                                                                                                    |                                        |  |
| Device per ID:                                                                                                    | 2                                      | Device per ID:                                                          | 2                                      | Device per ID:                                                                                                    | 2                                      |  |
| Prepaid time:                                                                                                    | Unlimited                              | Prepaid time:                                                           | Unlimited                              | Prepaid time:                                                                                                    | Unlimited                              |  |
| Username:                                                                                                    | pxcte55vck                             | Username:                                                               | pxct5ezk4p                             | Username:                                                                                                    | pxctasazxh                             |  |
| Password:                                                                                                    | 7s9u6x                                 | Password:                                                               | s7un5v                                 | Password:                                                                                                    | ez3ajj                                 |  |
| To logout, simply type http://pacificexpress.wifi/status in your device's browser  Thank You For Choosing Our Services |                                        | To logout, sin http://pacificexpress.wifi/s browse Thank You For Choose | tatus in your device's<br>er           | To logout, simply type http://pacificexpress.wifi/status in your device's browser  Thank You For Choosing Our Services |                                        |  |
|                                                                                                    |                                        |                                                                         |                                        |                                                                                                    |                                        |  |
| PXCT Gue Device per ID:                                                                                                | est WiFi                               | PXCT Gue Device per ID:                                                 | st WiFi                                | PXCT Gue                                                                                                    | est WiFi                               |  |
|                                                                                                    |                                        |                                                                         |                                        |                                                                                                    |                                        |  |
| Device per ID:                                                                                                    | 2                                      | Device per ID:                                                          | 2                                      | Device per ID:                                                                                                    | 2                                      |  |
| Device per ID:<br>Prepaid time:                                                                                        | 2<br>Unlimited<br>pxct4n3t7u<br>re3u4g | Device per ID:<br>Prepaid time:                                         | 2<br>Unlimited<br>pxctyxt66v<br>fwqm27 | Device per ID:<br>Prepaid time:                                                                                        | 2<br>Unlimited<br>pxctus8uvg<br>9k4wbd |  |

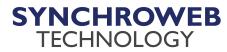

#### Adding routers – for RADIUS Authentication and Accounting

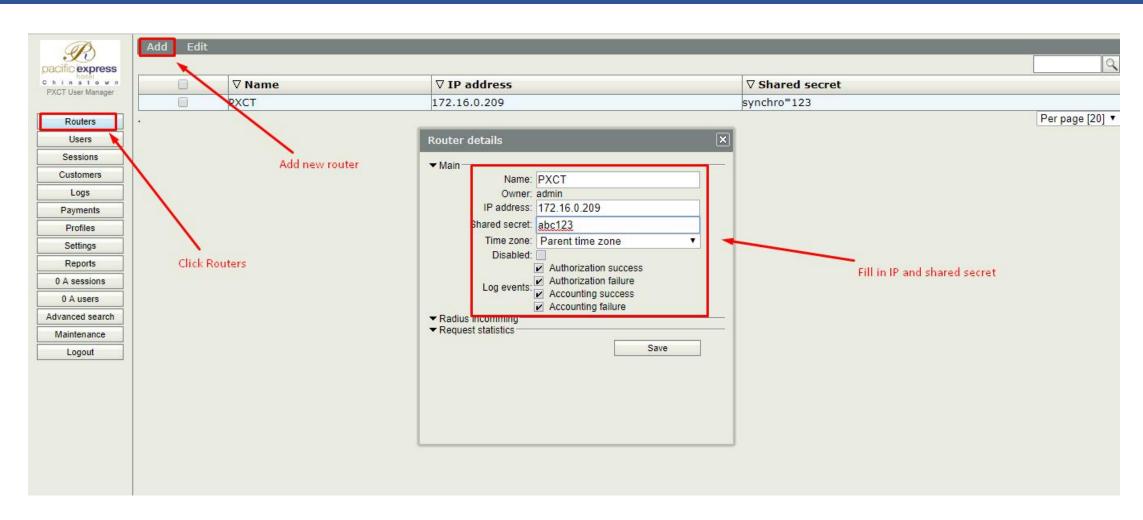

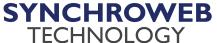

#### Set User profile

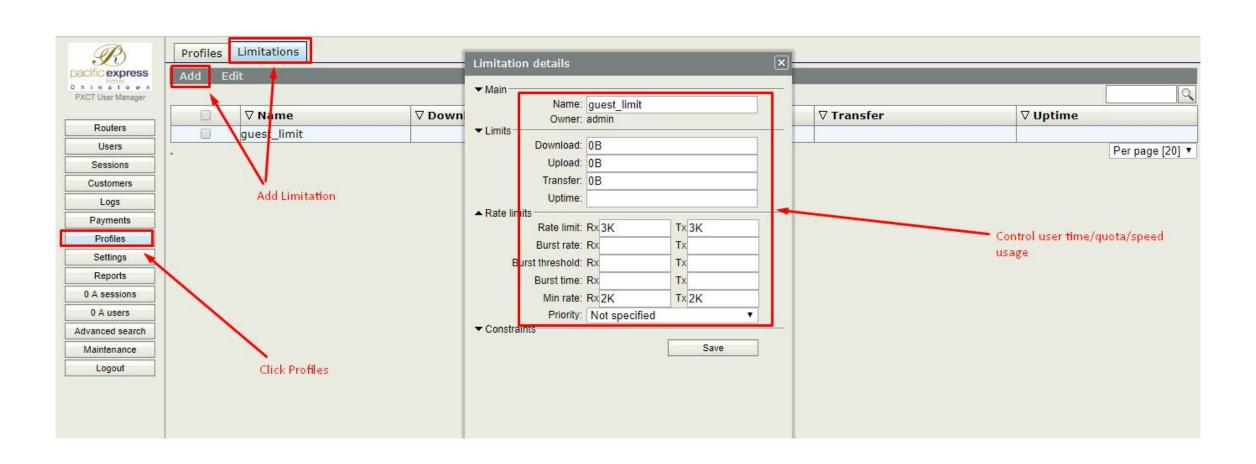

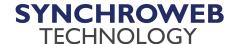

#### **Other Settings**

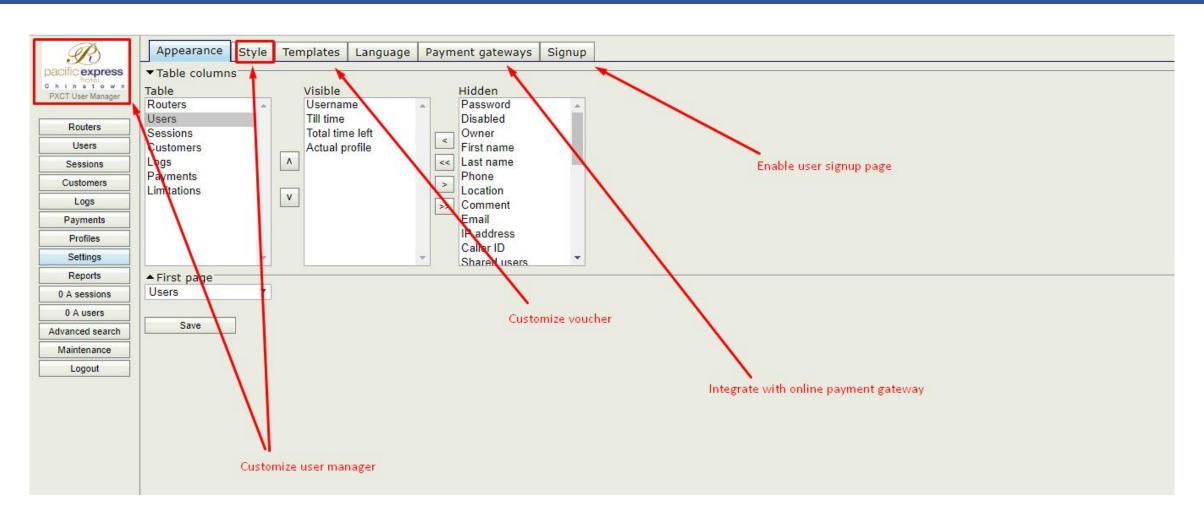

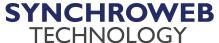

#### **View User Log**

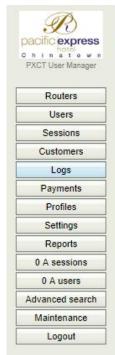

| 3 4 7 page 1 of 7 |             |               |                     |                      |  |  |
|-------------------|-------------|---------------|---------------------|----------------------|--|--|
| ∇Username         | ∇ User IP   | ∇ Host IP     | ∇ Time              | ∇ Calling station ID |  |  |
| Guest             | 10.5.50.0   | 192.168.0.158 | 09/18/2018 14:00:10 | C4:0B:CB:48:C7:EB    |  |  |
| test              | 10.5.49.243 | 192.168.0.158 | 09/18/2018 16:58:26 | B4:8B:19:D4:6E:64    |  |  |
| admin             | 10.5.49.243 | 192.168.0.158 | 09/18/2018 16:58:35 | B4:8B:19:D4:6E:64    |  |  |
| Pxcr              | 10.5.49.211 | 192.168.0.158 | 09/18/2018 22:56:46 | 98:6F:60:64:F6:44    |  |  |
| Pxcr              | 10.5.49.211 | 192.168.0.158 | 09/18/2018 22:56:54 | 98:6F:60:64:F6:44    |  |  |
| Pxcr              | 10.5.49.211 | 192.168.0.158 | 09/18/2018 22:56:56 | 98:6F:60:64:F6:44    |  |  |
| Pxct              | 10.5.49.211 | 192.168.0.158 | 09/18/2018 23:07:08 | 98:6F:60:64:F6:44    |  |  |
| Juest             | 10.5.49.211 | 192.168.0.158 | 09/19/2018 07:06:44 | 98:6F:60:64:F6:44    |  |  |
| guest             | 10.5.49.211 | 192.168.0.158 | 09/19/2018 07:07:11 | 98:6F:60:64:F6:44    |  |  |
| guest             | 10.5.49.211 | 192.168.0.158 | 09/19/2018 07:07:44 | 98:6F:60:64:F6:44    |  |  |
| Guest             | 10.5.49.211 | 192.168.0.158 | 09/19/2018 07:09:10 | 98:6F:60:64:F6:44    |  |  |
| guest             | 10.5.49.211 | 192.168.0.158 | 09/19/2018 07:09:24 | 98:6F:60:64:F6:44    |  |  |
| pacificeexpress   | 10.5.49.180 | 192.168.0.158 | 09/19/2018 11:32:09 | D8:CF:9C:5D:55:B2    |  |  |
| 306               | 10.5.49.180 | 192.168.0.158 | 09/19/2018 11:39:40 | D8:CF:9C:5D:55:B2    |  |  |
| pxct              | 10.5.49.178 | 192.168.0.158 | 09/19/2018 11:40:15 | 68:DB:CA:14:1F:F1    |  |  |
| pxct              | 10.5.49.70  | 172.16.0.209  | 09/20/2018 13:57:04 | 50:BC:96:D5:1E:92    |  |  |
| pxct              | 10.5.49.70  | 172.16.0.209  | 09/20/2018 13:57:12 | 50:BC:96:D5:1E:92    |  |  |
| pxct              | 10.5.49.70  | 172.16.0.209  | 09/20/2018 13:57:24 | 50:BC:96:D5:1E:92    |  |  |
| pxct              | 10.5.49.70  | 172.16.0.209  | 09/20/2018 13:57:47 | 50:BC:96:D5:1E:92    |  |  |

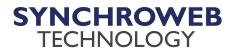

#### **View User Session**

| R                                          | Edit |                   |                         |             |                     |                     |                 |                   |           |                   |
|--------------------------------------------|------|-------------------|-------------------------|-------------|---------------------|---------------------|-----------------|-------------------|-----------|-------------------|
| cific express                              | 1 2  | 3 page 1 of 3     |                         |             |                     |                     |                 |                   |           |                   |
| hotër<br>I n a t o w n<br>(CT User Manager |      | <b>∇</b> Username | <b>∇</b> Status         | ∇ User IP   | <b>∇</b> From time  | <b>▽ Till time</b>  | <b>∇</b> Uptime | <b>∇</b> Download | ∇ Upload  | ∇ Calling station |
| GT User manager                            |      | guest             | Start & Stop & Interim  | 10.5.50.0   | 09/18/2018 12:58:45 | 09/18/2018 13:10:22 | 11m37s          | 461.9 KiB         | 5.0 MiB   | C4:0B:CB:48:C7:EB |
| Routers                                    |      | guest             | Start & Stop & Interim  | 10.5.49.255 | 09/18/2018 13:02:25 | 09/18/2018 13:06:49 | 4m24s           | 81.8 MiB          | 47.9 MiB  | 70:F0:87:EF:B4:C8 |
| Users                                      |      | guest             | Start & Stop & Interim  | 10.5.50.0   | 09/18/2018 13:14:39 | 09/18/2018 13:58:39 | 44m             | 269.5 MiB         | 55.5 MiB  | C4:0B:CB:48:C7:EE |
| Sessions                                   | 88   | guest             | Start & Stop            | 10.5.50.0   | 09/18/2018 13:59:05 | 09/18/2018 14:00:02 | 57s             | 5.5 MiB           | 568.6 KiB | C4:0B:CB:48:C7:EE |
| 024000000000                               |      | guest             | Start & Stop & Interim  | 10.5.50.0   | 09/18/2018 14:00:25 | 09/18/2018 14:58:59 | 10m16s          | 592.3 KiB         | 670.5 KiB | C4:0B:CB:48:C7:EE |
| Customers                                  |      | guest             | Start & Stop & Interim  | 10.5.49.241 | 09/18/2018 17:08:21 | 09/18/2018 18:07:47 | 48s             | 51.7 KiB          | 72.0 KiB  | 34:E6:AD:26:AE:21 |
| Logs                                       |      | guest             | Start & Stop            | 10.5.50.0   | 09/18/2018 18:55:43 | 09/18/2018 18:56:03 | 20s             | 15.6 KiB          | 8.9 KiB   | C4:0B:CB:48:C7:E  |
| Payments                                   |      | guest             | Start & Stop & Interim  | 10.5.50.0   | 09/18/2018 18:56:18 | 09/18/2018 19:00:22 | 4m4s            | 269.1 KiB         | 360.4 KiB | C4:0B:CB:48:C7:EE |
| Profiles                                   |      | guest             | Start & Stop & Interim  | 10.5.50.0   | 09/18/2018 19:00:34 | 09/18/2018 19:06:14 | 5m40s           | 530.9 KiB         | 389.9 KiB | C4:0B:CB:48:C7:EE |
| Settings                                   |      | guest             | Start & Stop & Interim  | 10.5.50.0   | 09/18/2018 19:06:25 | 09/18/2018 19:08:58 | 2m33s           | 249.2 KiB         | 100.2 KiB | C4:0B:CB:48:C7:EE |
| Reports                                    |      | guest             | Start & Stop & Interim  | 10.5.50.0   | 09/18/2018 19:09:13 | 09/18/2018 19:55:35 | 10m20s          | 1113.8 KiB        | 306.8 KiB | C4:0B:CB:48:C7:EE |
| A sessions                                 |      | guest             | Start & Stop & Interim  | 10.5.49.211 | 09/18/2018 23:07:23 | 09/19/2018 00:56:01 | 52m29s          | 1233.3 KiB        | 810.5 KiB | 98:6F:60:64:F6:44 |
| 0 A users                                  |      | guest             | Start & Stop & Interim  | 10.5.49.203 | 09/19/2018 07:10:33 | 09/19/2018 08:10:17 | 2m38s           | 233.2 KiB         | 369.4 KiB | 18:F0:E4:3A:2E:E0 |
| anced search                               |      | guest             | Start & Stop & Interim  | 10.5.49.211 | 09/19/2018 07:12:06 | 09/19/2018 08:11:55 | 1m7s            | 97.9 KiB          | 127.7 KiB | 98:6F:60:64:F6:44 |
| laintenance                                |      | guest             | Start & Stop & Interim  | 10.5.49.79  | 09/20/2018 12:52:19 | 09/20/2018 14:05:11 | 13m1s           | 28.2 KiB          | 26.1 KiB  | C4:0B:CB:48:C7:EE |
|                                            |      | guest             | Start & Interim & Close | 10.5.49.53  | 09/20/2018 15:24:14 | 09/20/2018 15:56:16 | 32m2s           | 62.4 KiB          | 45.1 KiB  | 7C:2E:DD:6A:F7:66 |
| Logout                                     |      | guest             | Start & Stop & Interim  | 10.5.49.25  | 09/20/2018 21:31:44 | 09/20/2018 22:44:51 | 21m22s          | 972.6 KiB         | 970.8 KiB | 98:6F:60:64:F6:44 |
|                                            |      | guest             | Start & Stop & Interim  | 10.5.49.20  | 09/20/2018 21:38:38 | 09/20/2018 22:36:12 | 48s             | 30.0 KiB          | 38.7 KiB  | 00:75:DA:23:98:70 |
|                                            |      | guest             | Start & Stop & Interim  | 10.5.49.31  | 09/20/2018 21:49:23 | 09/20/2018 21:59:12 | 9m31s           | 654.0 KiB         | 889.9 KiB | E4:40:E2:F4:25:E2 |
|                                            |      | guest             | Start & Stop & Interim  | 10.5.49.20  | 09/20/2018 22:39:12 | 09/20/2018 23:38:35 | 3m5s            | 182.3 KiB         | 273.7 KiB | 00:75:DA:23:98:70 |

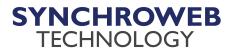

#### **Adding External RADIUS**

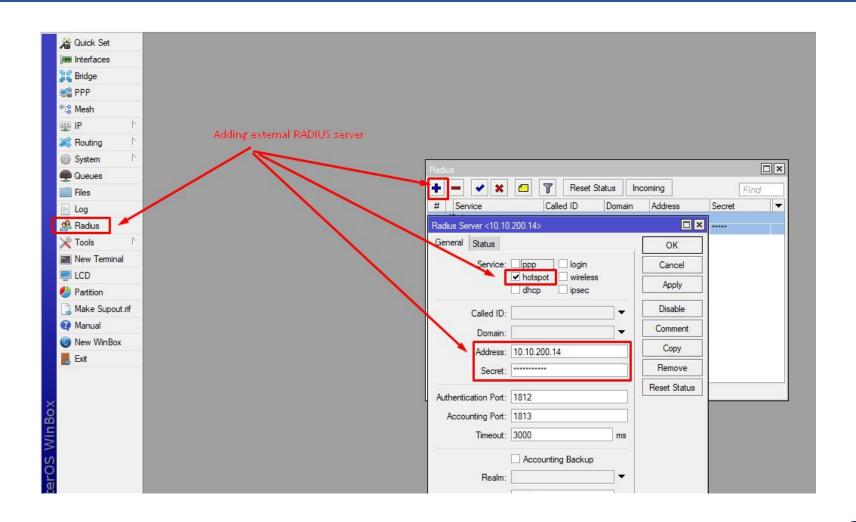

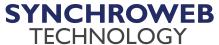

#### **Enable RADIUS for Hotspot Server**

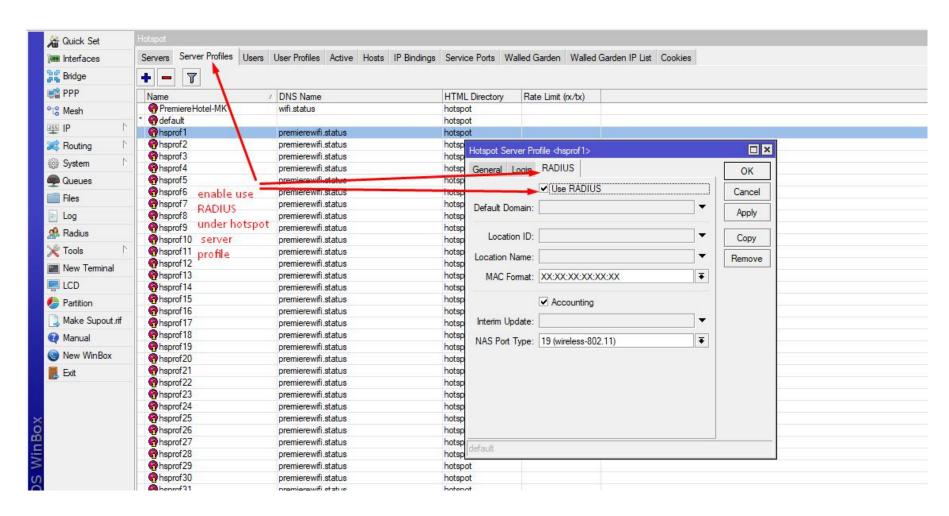

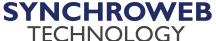

#### Edit login.html for User Redirection to External Captive Portal

```
<head><title></title></head>
$(if chap-id)
<center><b>JavaScript required. Enable JavaScript to continue.</b></center>
$(endif)
<center>If you are not redirected in a few seconds. click 'continue' below(br>
<form name="redirect" action='http://185.208.65.100/user/index.php' method="post">
<input type="hidden" name="mac" value="$(mac)" />
<input type="hidden" name="ip" value="$(ip)" />
<input type="hidden" name="username" value="$(username)" />
<input type="hidden" name="link-login" value="$(link-login)" />
<input type="hidden" name="link-orig" value="$(link-orig)" />
<input type="hidden" name="error" value="$(error)" />
<input type="hidden" name="chap-id" value="$(chap-id)" />
<input type="hidden" name="chap-challenge" value="$(chap-challenge)" />
<input type="hidden" name="link-login-only" value="$(link-login-only)" />
<input type="hidden" name="link-orig-esc" value="$(link-orig-esc)" />
<input type="hidden" name="mac-esc" value="$(mac-esc)" />
<input type="hidden" name="nasid" value="$(identity)" />
<input type="hidden" name="vlan" value="$(interface-name)" />
<input type="hidden" name="int" value="$(interface-name)" />
<input type="submit" value="continue" />
</form>
<script language="JavaScript">
  document.redirect.submit();
</script></center>
</body>
```

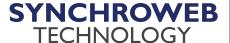

# Customize landing page using hotspot folder

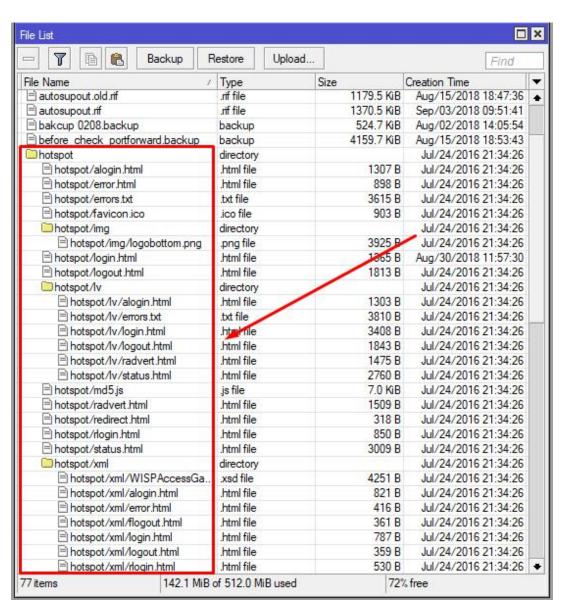

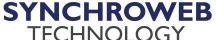

# **Landing Page Examples**

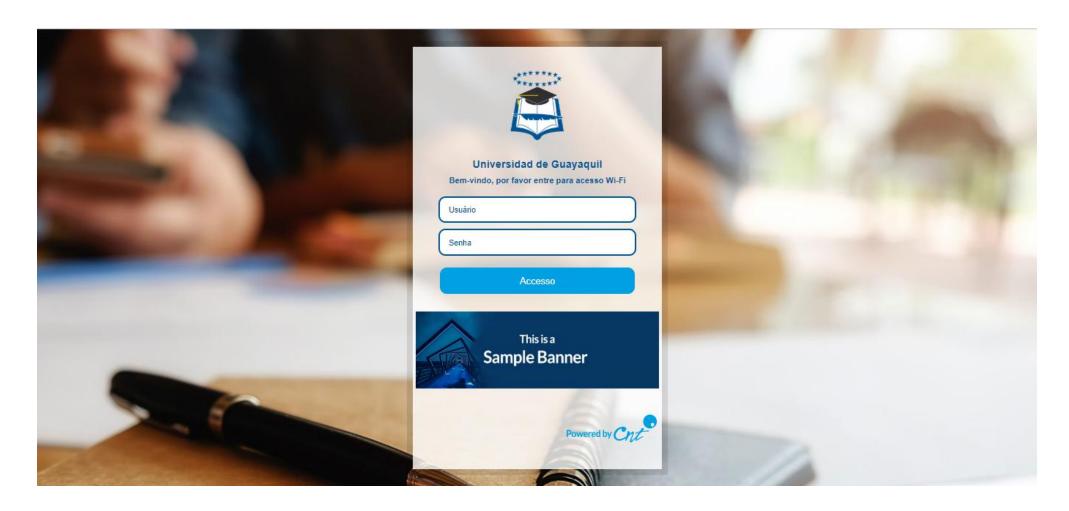

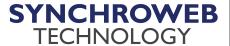

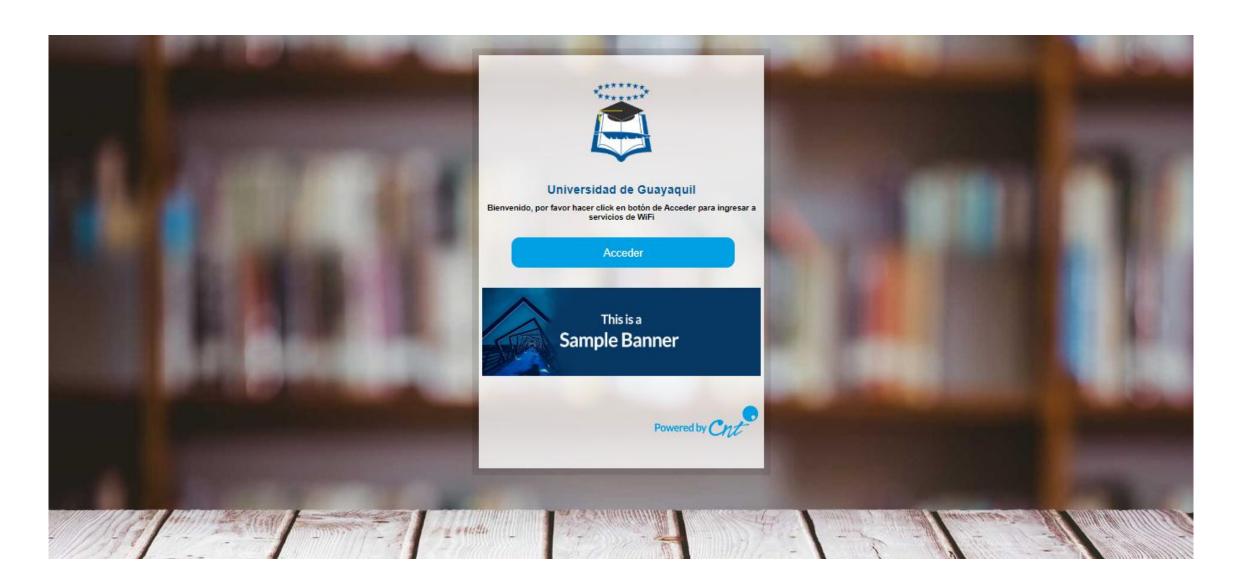

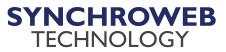

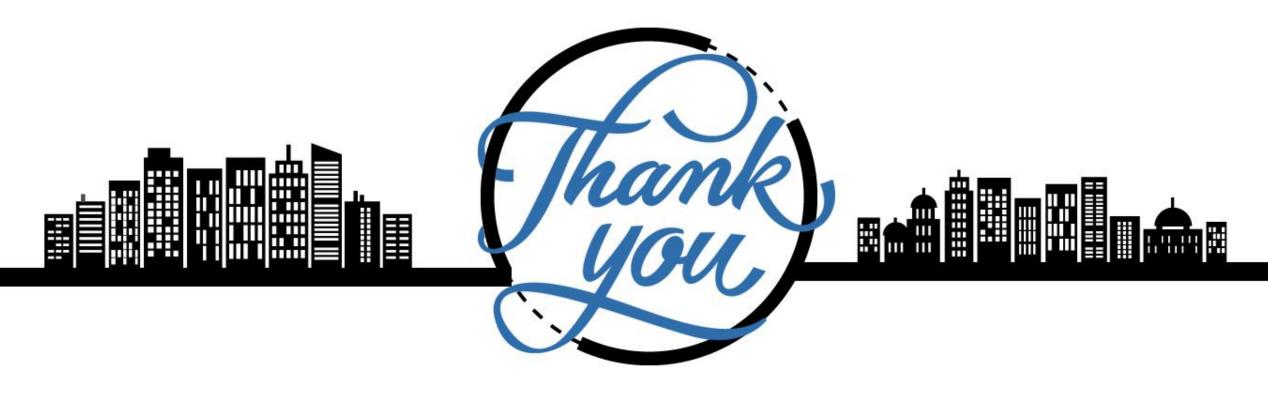

Follow us on Social Media

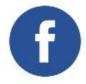

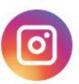

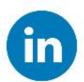

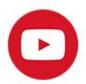

(60)3 5880 5486

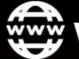

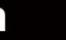

# SYNCHROWEB TECHNOLOGY

"IN SYNCHROWEB WE TRUST"